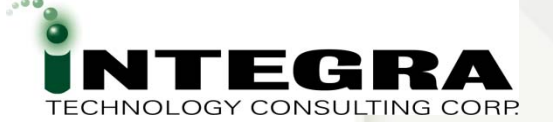

# *APEX Debug Options*

#### Karen Cannell

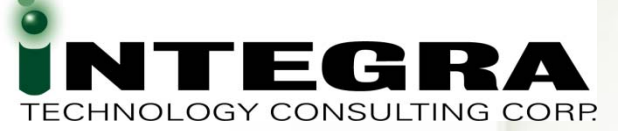

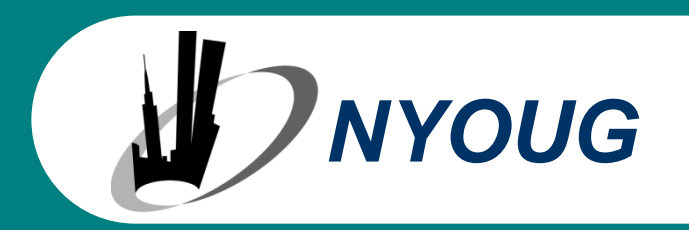

kcannell@integratc.com

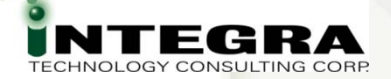

#### **About Me …(Speaker Qualifications)**

#### Karen Cannell ~ Principal

- $\bullet$  Analyzed, designed developed, converted, upgraded, enhanced and otherwise worked on database applications for 22+ years, focused on Oracle since 1994. Currently migrating business processes to web-based systems, leveraging the Oracle10g and 10g suite of tools. Lately APEX, Discoverer.
- VOLUNTEER for IOUG, ODTUG, Oracle Magazine. ODTUG Technical Journal Editor**Volunteer to author SELECT and ODTUG Journal Articles!!**
- $\mathbf{C}$ Using APEX since the HTMLDB beginning

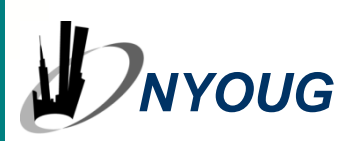

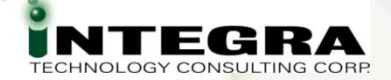

#### **About You … (Audience Background)**

• New to APEX? **APEX Experience? B** Previous Tools?

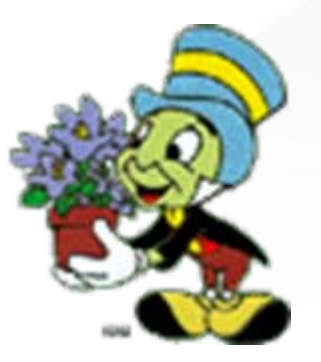

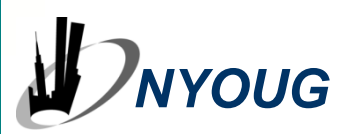

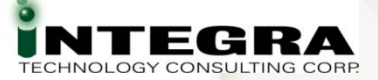

#### **Session Objectives**

**B** Review APEX Debug Options **APEX-supplied General PL/SQL • Demonstrate Remote PL/SQL Debug • Overview Web Development Tools** • Reinforce APEX best practices

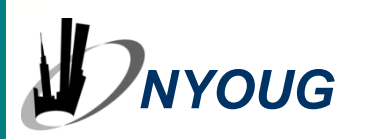

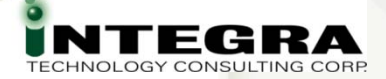

#### **APEX … Debug? .. Where to Start?**

**APEX in a blend of technologies ...**<br>• Hew to Debug?  $\bullet$  Hdw to Debug? **PlaySQS ortpt gger? DMBSLOUTPUT?** … PFCK View Source? Java-what Console? *We don't intuitively know everything! NYOUG*

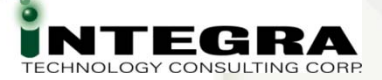

#### **APEX 30-second Intro**

- Part of Database Fully Supported
- Browser-based no client install
- **B** HTTP Server
- **Rapid Web Development Tool**
- **B** Declarative Programming
- Wizards Wizards Wizards
- All Applications are HTML no applet downloads

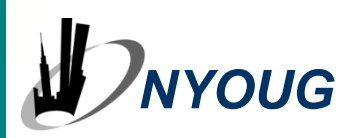

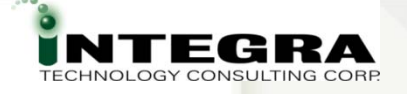

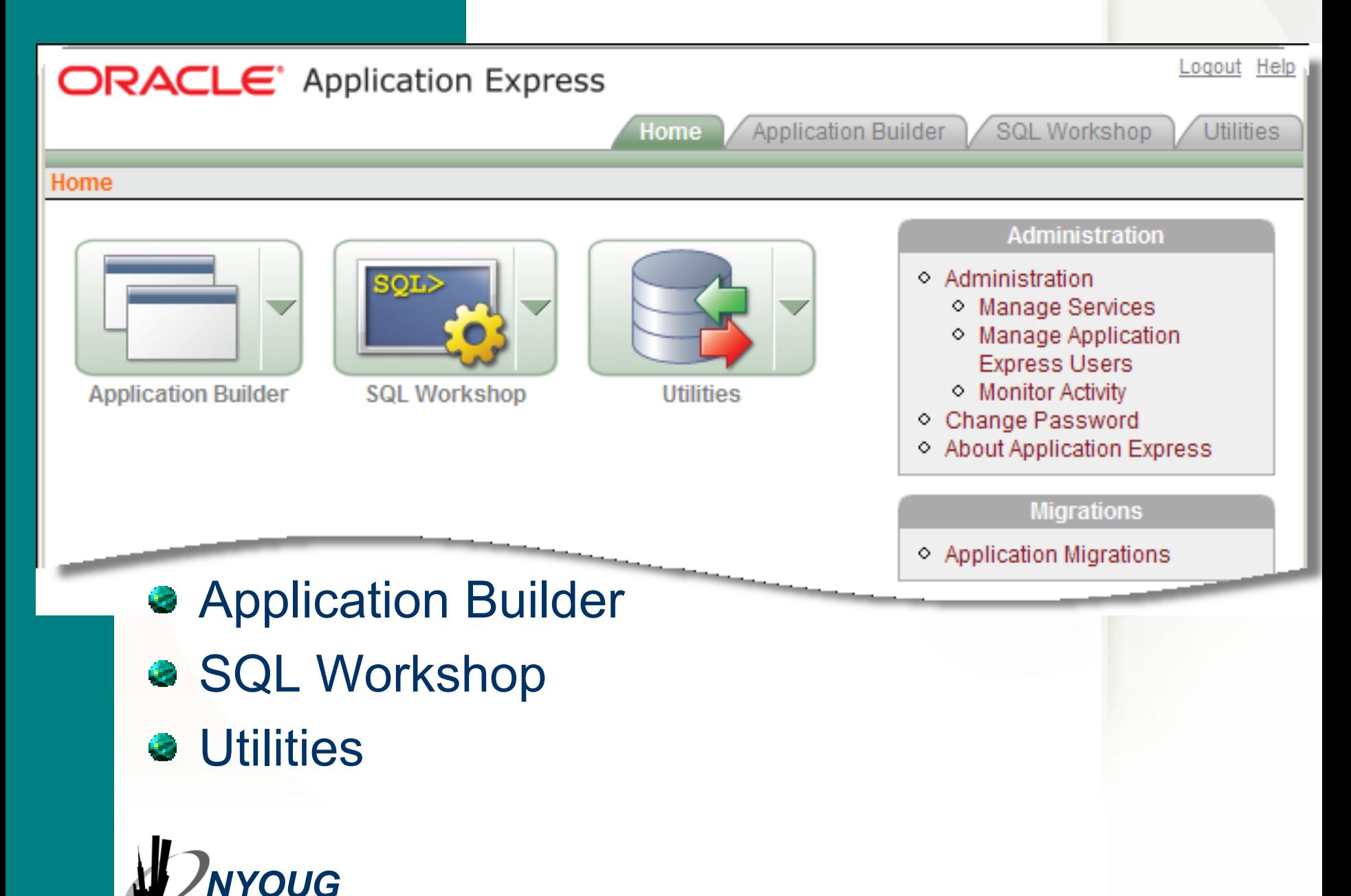

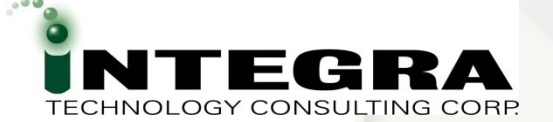

#### *APEX Demonstration*

#### Quick APEX Demo ?

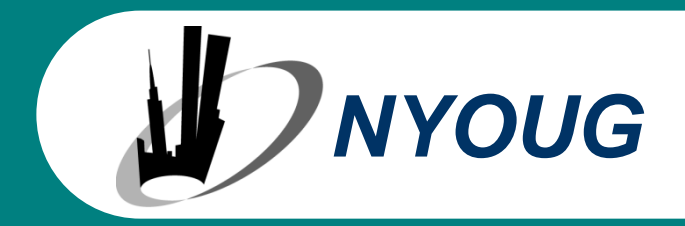

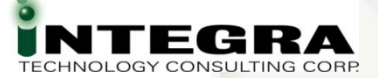

### **APEX Debugging**

#### *Conundrum*

co·nun·drum [ k<sup>ə</sup> [núndr](http://encarta.msn.com/encnet/features/dictionary/Pronounce.aspx?search=conundrum)ə<sup>m</sup> ] (*plural* co·nun·drums) noun Definition: 1. **something confusing:** something that is puzzling or confusing

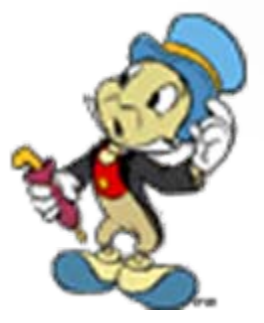

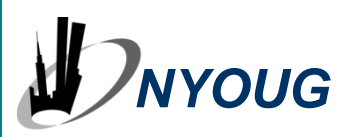

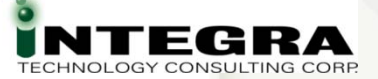

## **APEX Debugging**

Where to Start?

- What Happens Where?
- What Language?
- What Level?

*NYOUG*

- **& Which Process?**
- Which Template? Page? Region? Item?
- **B** Function? Web Service? *We need a new toolbox for*

*debugging!*

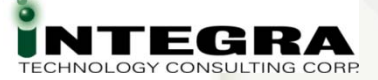

## **APEX Debugging**

Where to Start?

- Where do I put debug output?
- How do I step through it?
- How do I set a break?
- **B** How do I tune?
- **& Which Tool?**

*NYOUG*

• What Debug Mode? *We need a new thought process for debugging!*

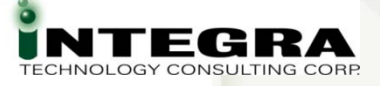

#### **What we'll Cover:**

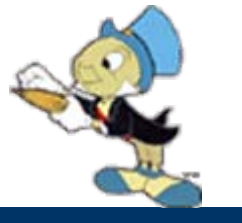

APEX-supplied

- **Session State**
- **B** Debug Mode
- Activity & Events
- Simple Tuning
	- Bind Variables
	- **\* #TIMING#**
- **B** PL/SQL Debug

*NYOUG*

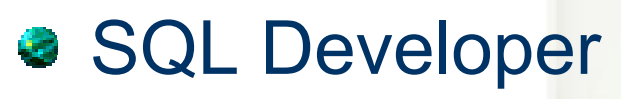

- Web Development
	- Web Developer
	- **•** Firebug
	- **JavaScript Debug**
- **Best Practices**
- **•** References

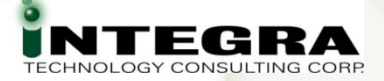

### **APEX-Supplier Debug Options**

- **Session State**
- **B** Debug Mode
- **Activity**
- **B** Events
- **Page View Select** List
- **OBMS APP INFO**
- **Application Reports**
- **B** DB Object **Dependencies**
- **<sup>3</sup> #TIMING#**
- ?p\_trace

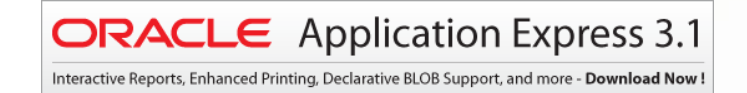

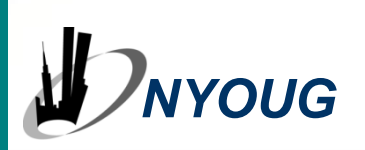

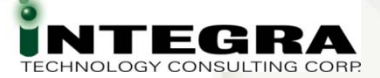

#### **Developer Toolbar**

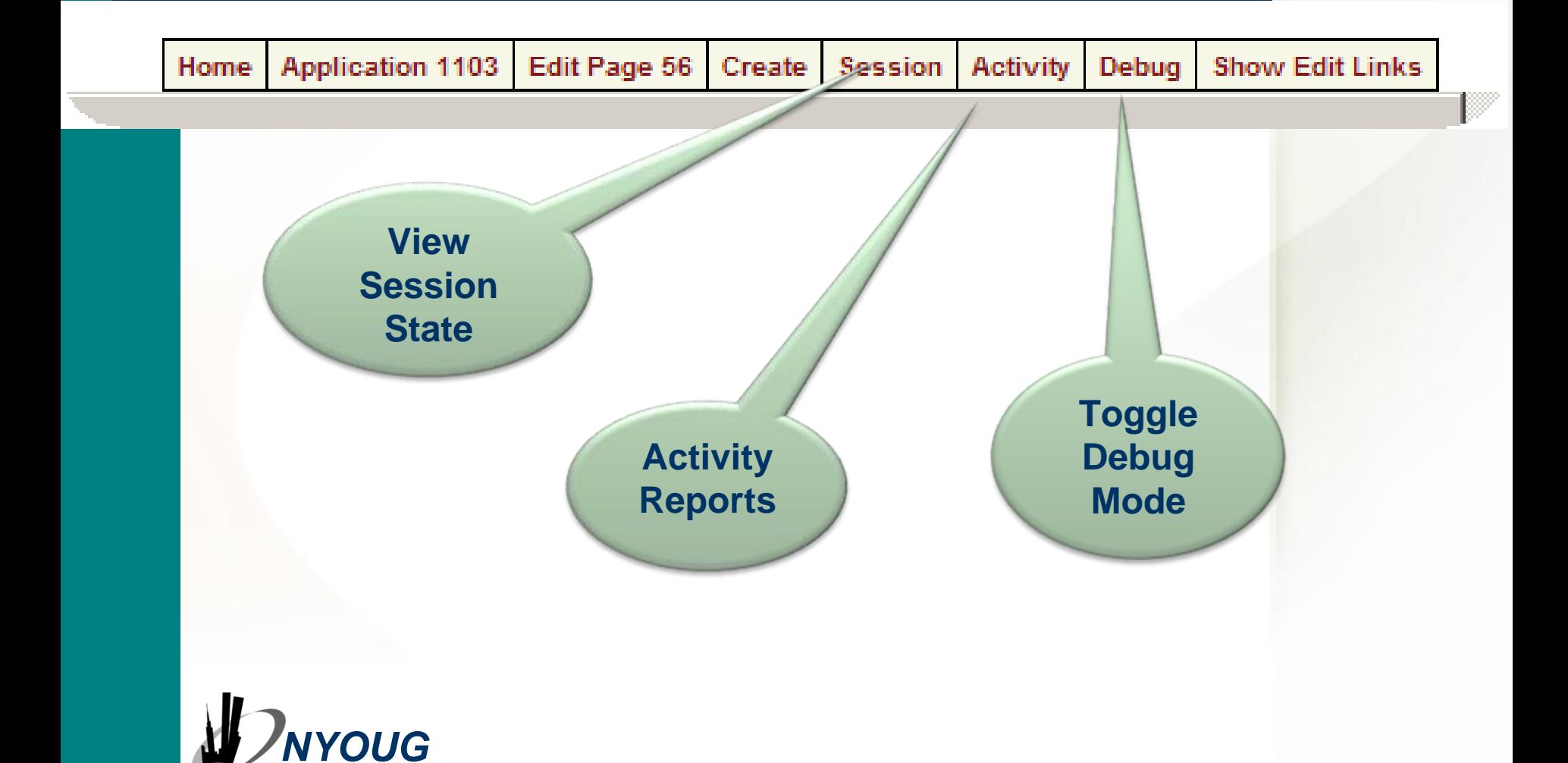

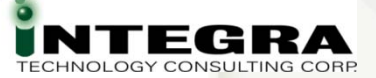

#### **Session State**

- Session
- **Application Items**
- **•** Page Items

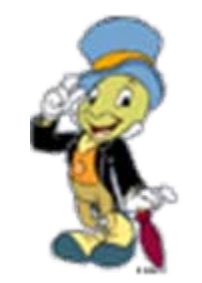

- Validate values of App Items, Page Items, Session State
- Check **I**nserted, **U**pdated or **R**eset

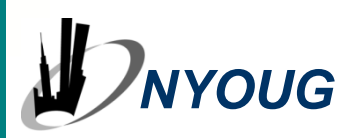

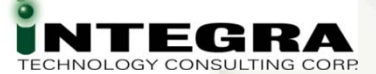

#### **Session State**

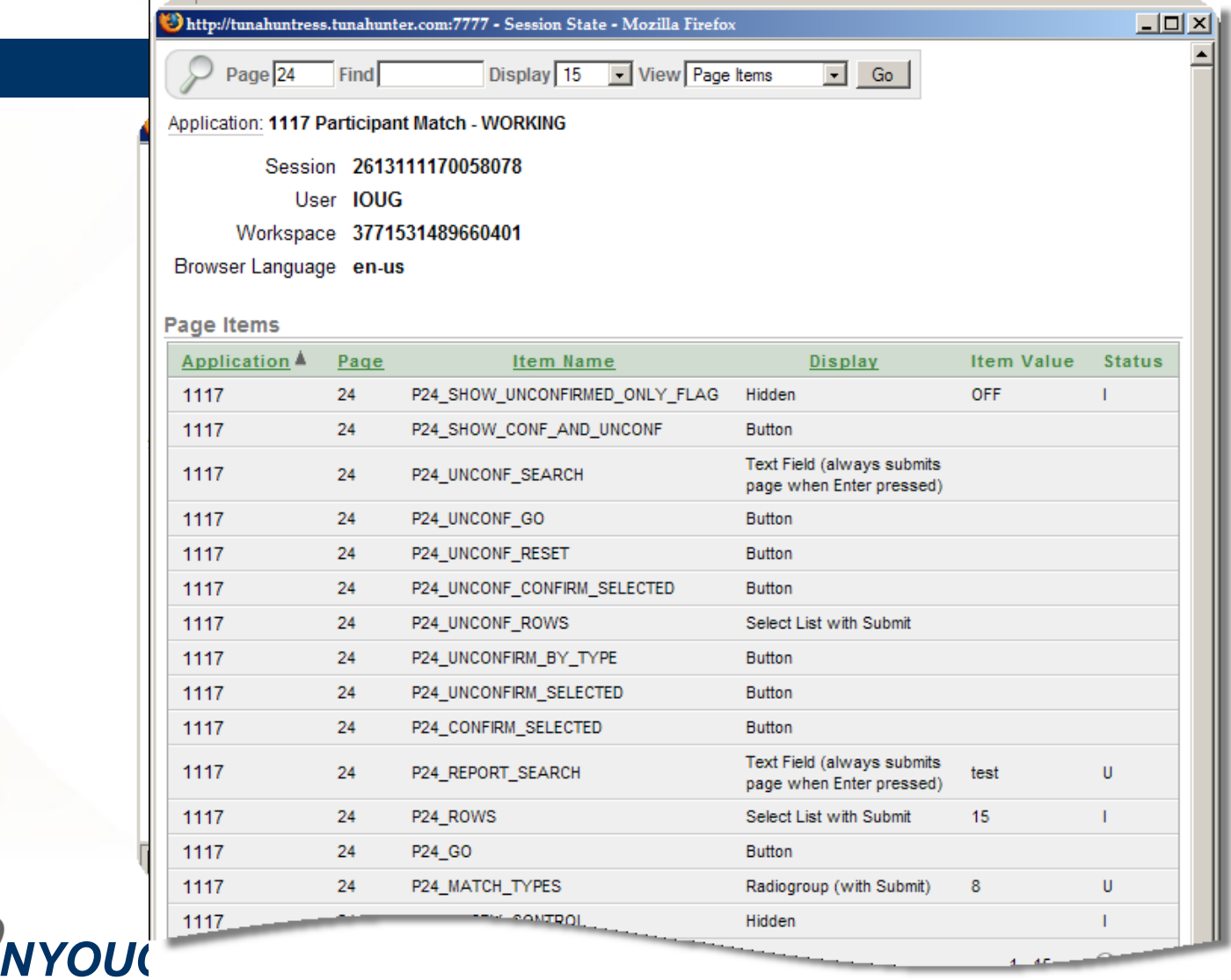

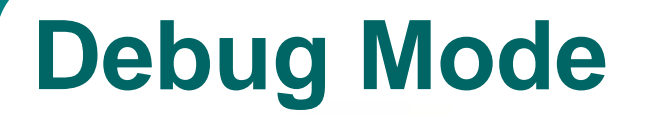

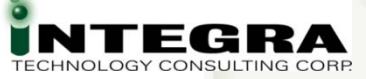

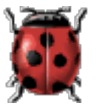

*Debug* from Developer Toolbar **Toggle** 

#### Or $\bullet$  DEBUG arg in f?p argument 5<sup>th</sup> position = YES YES Must be UPPERcase**A** NO to turn Off

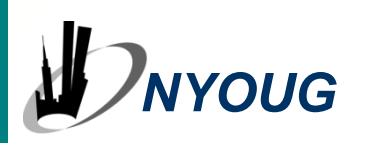

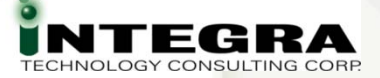

### **f?p Syntax**

**Application : Page : Session : Request : Debug: Clear Cache : Item Names: Item Values : Printer Friendly**

#### **All Programmers Smartly Request Double Cash In Virtual Programs**

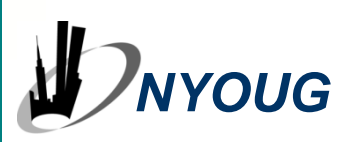

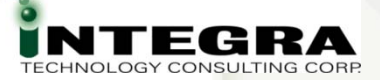

### **Debug Mode - Why**

- **Page Generation Process, Step by Step**
- Which Processes Fire
- In What Order
- With What Conditions
- With What Values

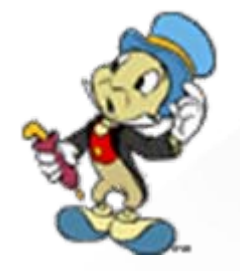

**•** Time is cumulative CPU

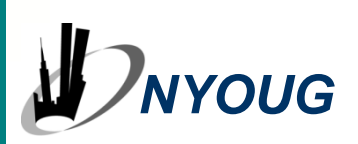

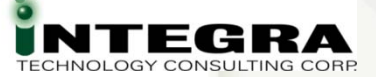

#### **Debug Mode**

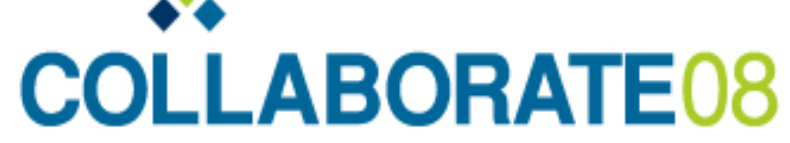

Technology and Applications Forum for the Oracle Community

April 13-17, 2008 Denver, Colorado, USA Colorado Convention Center

ORA-01722: invalid number

Error in show\_hide\_collection\_output(): ORA-01722: invalid number

Return to application.

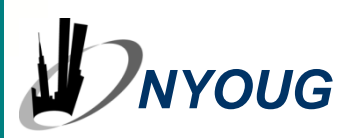

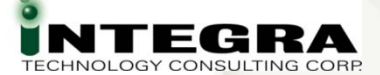

#### **Debug Mode On**

#### $0.02$

- 0.02: S H O W: application="1107" page="101" workspace="" request="" session="3245814229267404"
- 0.02; Language derived from: FLOW\_PRIMARY\_LANGUAGE, current browser language; en-us
- 0.03: alter session set nls language="AMERICAN"
- 0.03: alter session set nls\_territory="AMERICA"
- 0.03: NLS: CSV charset=WE8MSWIN1252
- 0.03: ...NLS: Set Decimal separator="."
- 0.03: ...NLS: Set NLS Group separator="."
- 0.03: ...NLS: Set date format="DD-MON-RR"
- 0.03: ... Setting session time\_zone to -05:00
- 0.03: NLS: Language=en-us
- 0.03: Application 1107, Authentication: CUSTOM2, Page Template: 15058880801968227
- 0.03: ... Session ID 3245814229267404 can be used
- 0.03: ...Application session: 3245814229267404. user=
- 0.03: ... Determine if user "ACCSP3" workspace "3771531489660401" can develop application "1107" in workspace "3771531489660401"
- 0.03: Session: Fetch session header information
- 0.03: ...Metadata: Fetch page attributes for application 1107, page 101
- 0.03: Fetch session state from database
- 0.03: Branch point: BEFORE HEADER
- 0.03: Fetch application meta data
- 0.05: Computation point: BEFORE HEADER
- 0.05: Processing point: BEFORE HEADER
- 0.05: ...Process "Get Username Cookie": PLSQL (BEFORE\_HEADER) declare v varchar2(255) := null; c owa\_cookie.cookie; begin c := owa\_cookie.get('LOGIN\_USI
- :P101 USERNAME := c.vals(1); exception when others then null; end;
- 0.05: Show page template header
- 0.06: Computation point: AFTER HEADER
- 0.06: Processing point: AFTER HEADER
- 0.06: ... Process "SHOW\_HIDE\_OUTPUT": PLSQL (AFTER\_HEADER) show\_hide\_memory.show\_hide\_collection\_output();
- 0.09: Processing point: AFTER ERROR HEADER

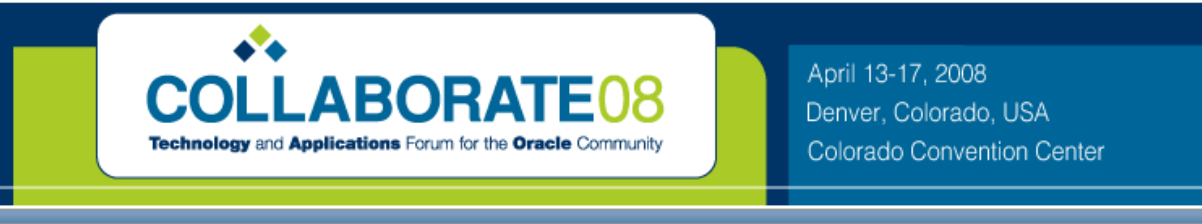

ORA-01722: invalid number

Error in show\_hide\_collection\_output(): ORA-01722: invalid number

Return to application.

*NYOUG*

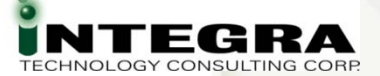

### **Debug Mode On**

**ACCOUNT BEFORE COMPUTATION** 0.01: Computation point: AFTER SUBMIT 0.01: Tabs: Perform Branching for Tab Requests 0.01: Branch point: BEFORE VALIDATION 0.01: Perform validations: 0.01: Branch point: BEFORE PROCESSING 0.01: Processing point: AFTER SUBMIT 0.03: ... Do not run process "EXECUTE\_PM", process point=AFTER\_SUBMIT, condition type=ALWAYS, when button pressed=EXECUTE\_PM 0.03: ...Do not run process "Create MV\_PINFO\_ORIG\_PPT", process point=AFTER\_SUBMIT, condition type=NEVER, when button pressed= 0.03: ...Do not run process "BATCH\_PRELOAD\_REORG\_TABLES", process point=AFTER\_SUBMIT, condition type=, when button pressed=1 0.03: ...Do not run process "BATCH\_PRELOAD\_NEW\_TABLES", process point=AFTER\_SUBMIT, condition type=, when button pressed=PRI 0.03: ...Process "CLEAN\_PPT\_MATCH\_TABLES": PLSQL (AFTER\_SUBMIT) DECLARE v\_status PLS\_INTEGER := 0: BEGIN REORG.CLEA <> 0 THEN RAISE APPLICATION ERROR(-20001,'Error Clearing Match Tables:'||SQLERRM); END IF; END; 0.32: ...Do not run process "CLEAR\_REORG\_TABLES", process point=AFTER\_SUBMIT, condition type=, when button pressed=CLEAR\_REC 0.32: ...Do not run process "BATCH\_PROCESS\_CONFIRMED", proces point=AFTER\_SUBMIT, condition type=, when button pressed=BAT( 0.32: ...Do not run process "BATCH\_PROCESS\_TO\_NEW\_STRUCTURES", process point=AFTER\_SUBMIT, condition type=, when button p 0.32: ...Do not run process "FLUSH\_UNMATCHED\_PPT", process point=AFTER\_SUBMIT, condition type=, when button pressed=FLUSH\_UN 0.32: ... Do not run process "FLUSH\_REMAINING\_PPT", process point=AFTER\_SUBMIT, condition type=, when button pressed=FLUSH\_UNK 0.32: ... Process "SET AJAX LOAD MSG": ON DEMAND (AFTER SUBMIT) 9310448235151815 0.32) ...Session State: Saved item "A AJAX LOAD MSO" New Value="...Glearing Matches..." 0.32: Branch point: AFTER PROCESSING 0.32: ... Evaluating Branch: AFTER\_PROCESSING type: "REDIRECT\_URL" button: 12360766432457077 branch: (Unconditional) 0.32: ... Evaluating Branch: AFTER PROCESSING type: "REDIRECT URL" button: 12361558400457080 branch: (Unconditional) 0.32: ... Evaluating Branch: AFTER, PROCESSING type: "REDIRECT, URL" button: 12360965129457079 branch: (Unconditional) 0.32: ... Evaluating Branch: AFTER PROCESSING type: "REDIRECT URL" button: 12361140368457079 branch: (Unconditional) 0.32: ... Evaluating Branch: AFTER PROCESSING type: "REDIRECT URL" button: 12361368434457080 branch: (Unconditional) 0.32: ...Evaluating Branch: AFTER PROCESSING type: "REDIRECT URL" button: 12361756104457080 branch: (Unconditional) 0.32: ...Evaluating Branch: AFTER PROCESSING type: "REDIRECT URL" button: 12069255230421234 branch: (Unconditional) 0.32: ... Evaluating Branch: AFTER PROCESSING type: "REDIRECT URL" button: 12362753122457081 branch: (Unconditional) 0.32: ... Evaluating Branch: AFTER PROCESSING type: "REDIRECT URL" button: 12373336686577997 branch: (Unconditional) 0.32: ... Evaluating Branch: AFTER PROCESSING type: "REDIRECT URL" button: 12376447130685154 branch: (Unconditional) 0.32: ... Evaluating Branch: AFTER PROCESSING type: "REDIRECT URL" button: 12426858599524165 branch: (Unconditional) 0.32: ...Evaluating Branch: AFTER PROCESSING type: "REDIRECT URL" button: (No Button Pressed) branch: (Unconditional) 0.34: ... Unconditional branch taken  $0.00:$ 1.00: S H O W: application="1107" page="41" workspace="" request="" session="2799892843302560" AMGUAGE, current browser language: en-us 0.00: Language

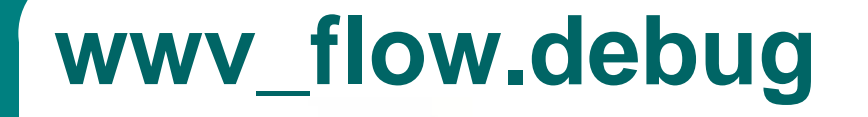

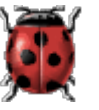

Set you own debug messages

**wwv\_flow.debug( 'Your message here');**

**wwv\_flow.debug( '<font color="red">'|| '<br>Your message here'|| '<br></font>');**

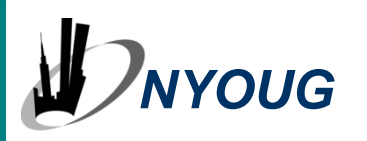

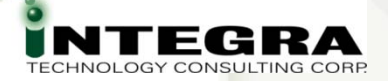

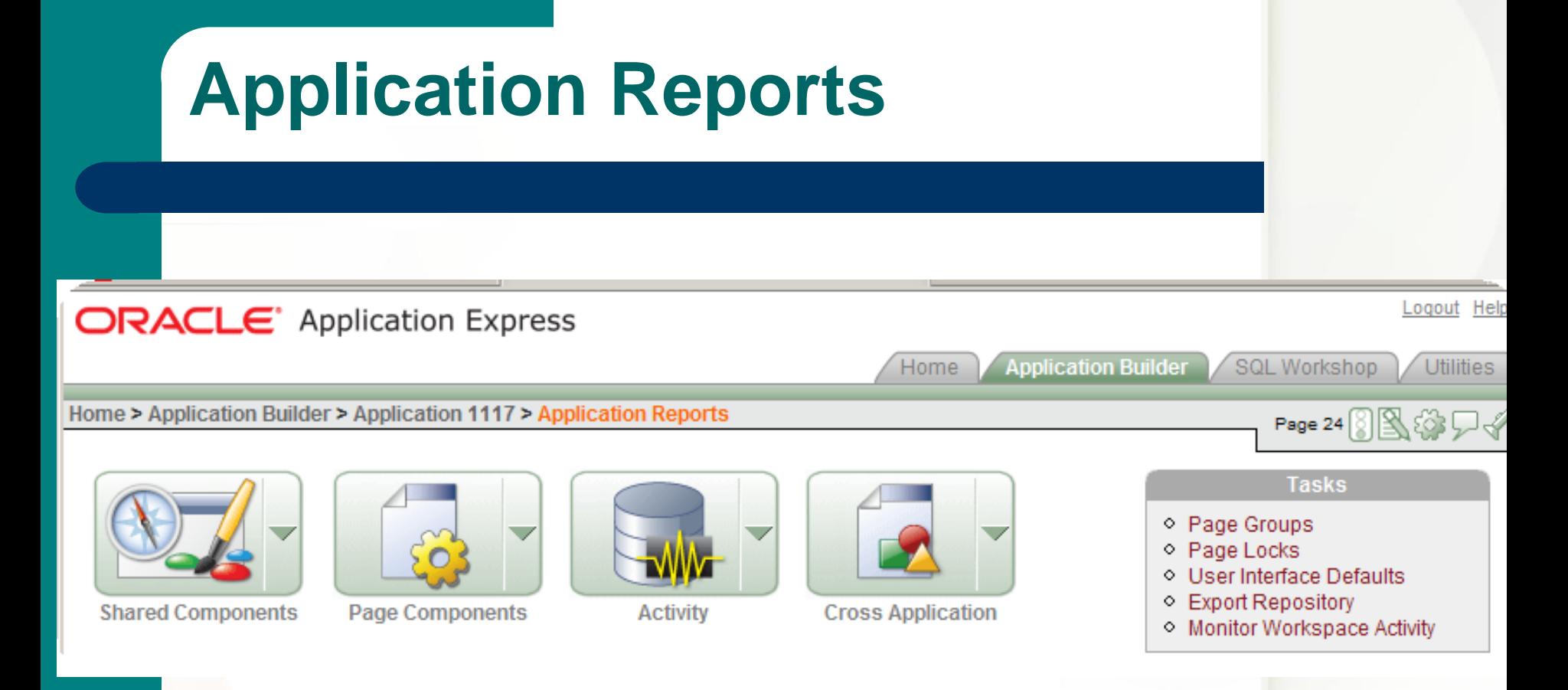

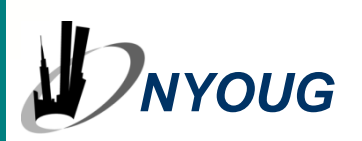

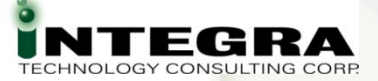

#### **Activity Reports**

- **Activity** from Developer Toolbar
- Subset of Application Reports
- **•** Page Views
- **Caching**
- **B** Developer Activity
- Sessions

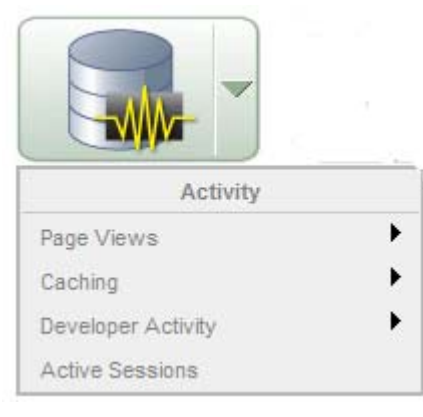

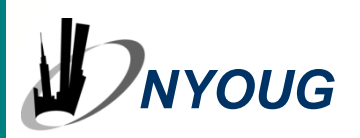

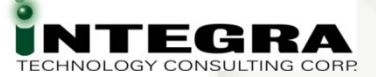

# **Activity Reports**

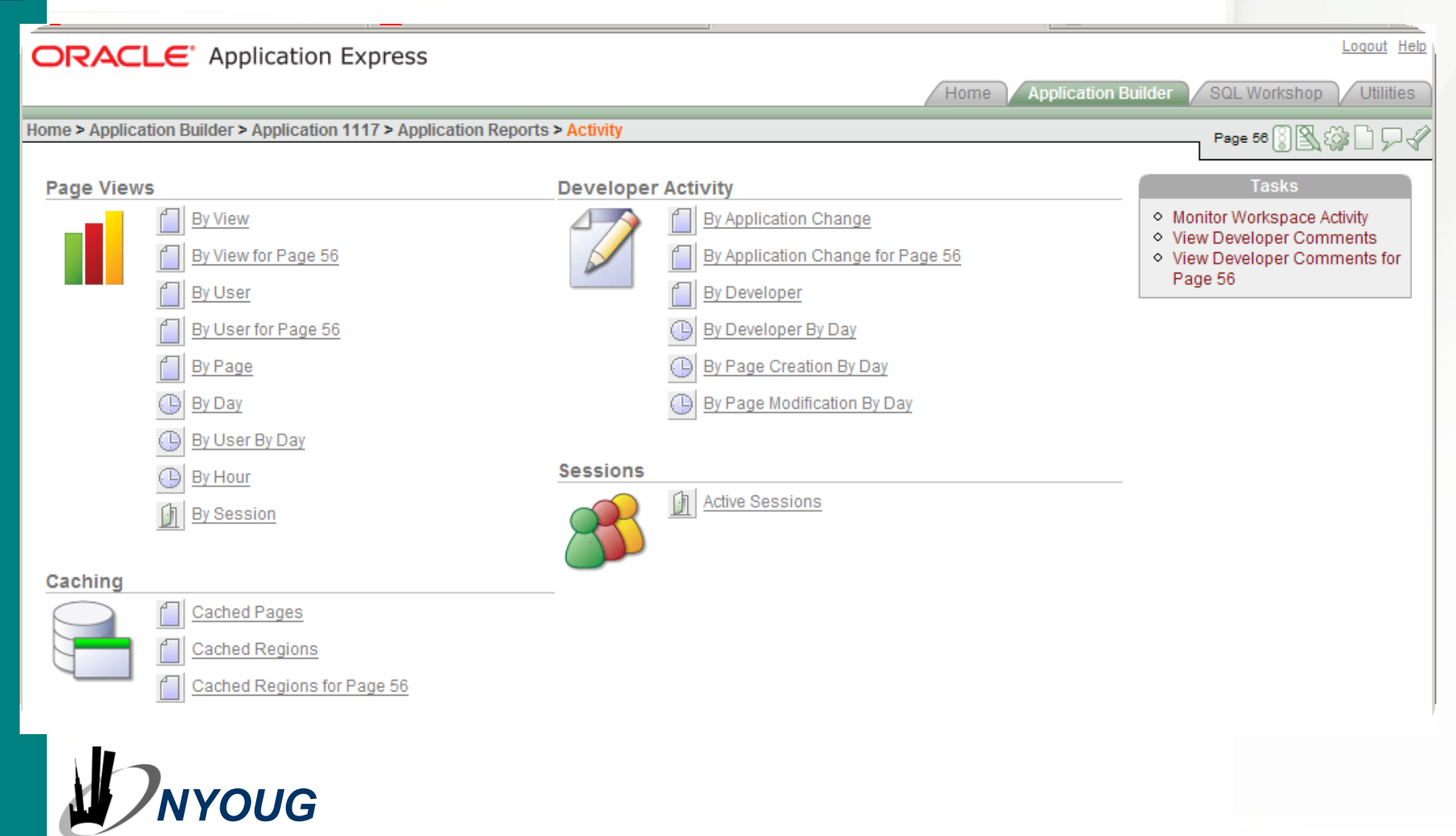

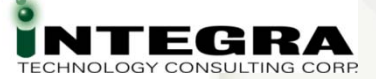

#### **Activity Reports**

**Most are Informational Page Views, Caching, Session B** Developer Activity **Clues as to What Changed** Recent Changes - - > Hint to Recent Errors

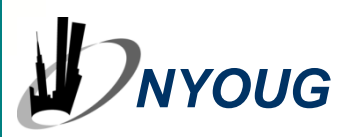

#### **Developer Activity by Application Change**

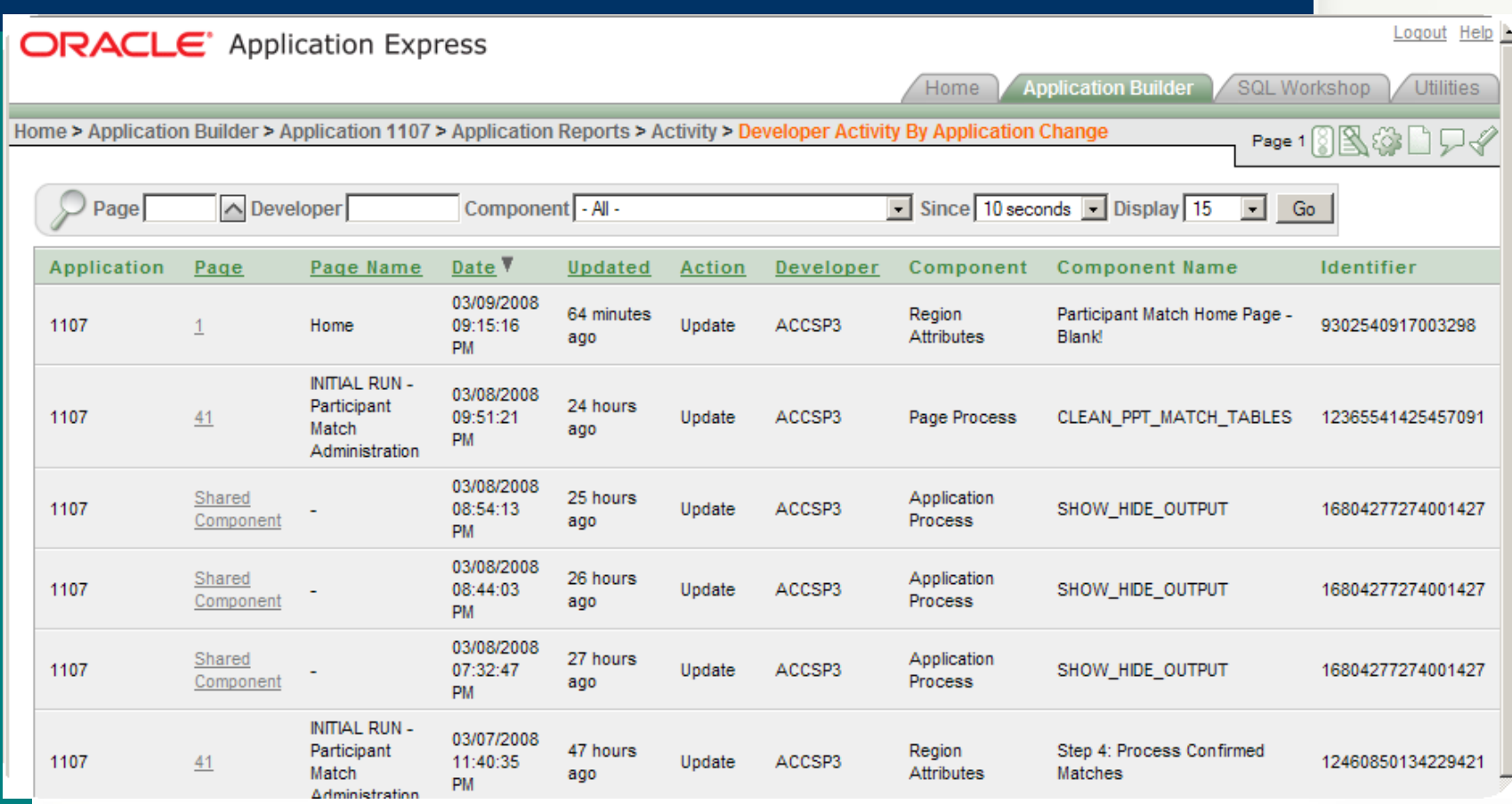

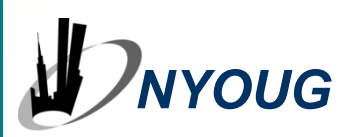

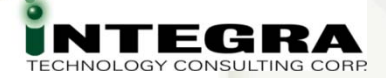

### **Activity – Page Performance**

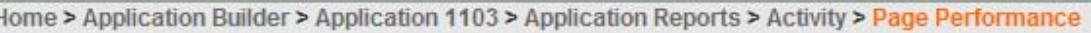

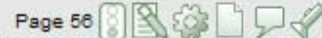

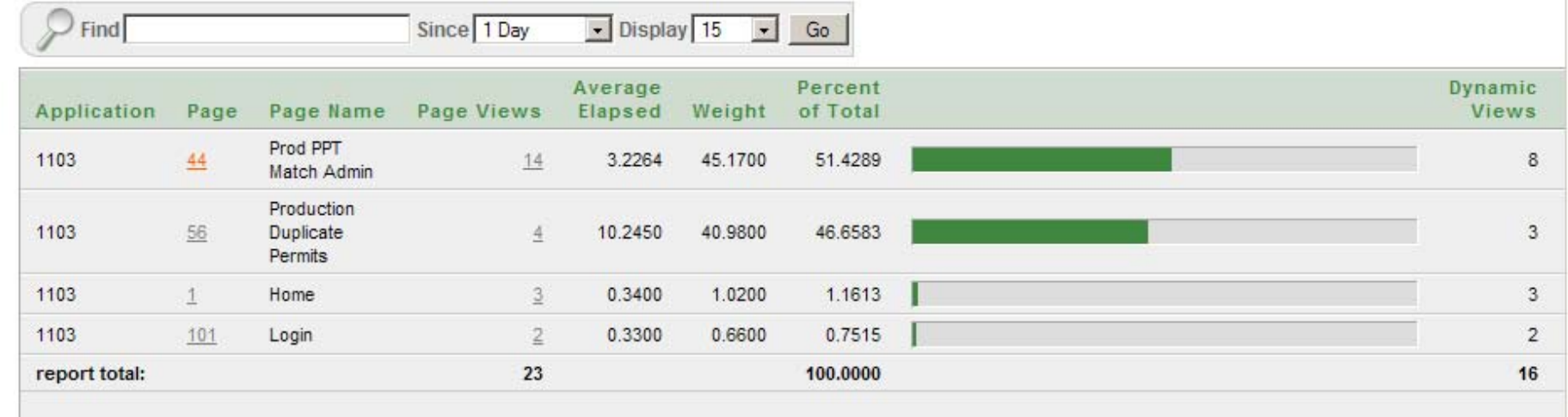

 $\cdot$  1  $\sim$ • Where is time spent • Clue to performance issues *NYOUG*

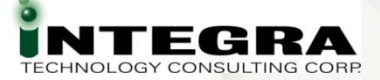

## **Cross Application**

- **Components Used Across Applications**
- **B** Developer Comments
- **Build Options**
- Security Profiles
- Authentication Schemes
- **Application Comparison**
- **Difference Counts by Component**

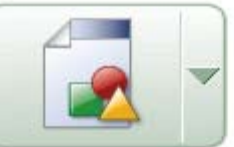

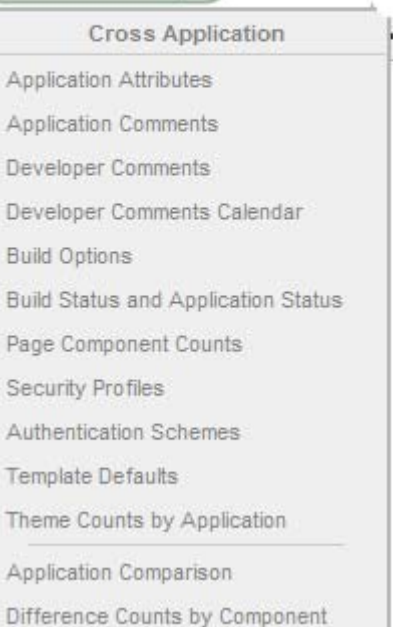

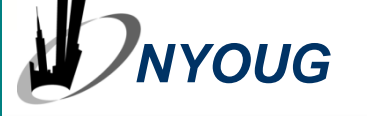

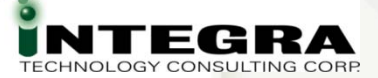

## **Page - View Select List**

#### **ORACLE** Application Express

Home > Application Builder > Application 1107 > Page 24

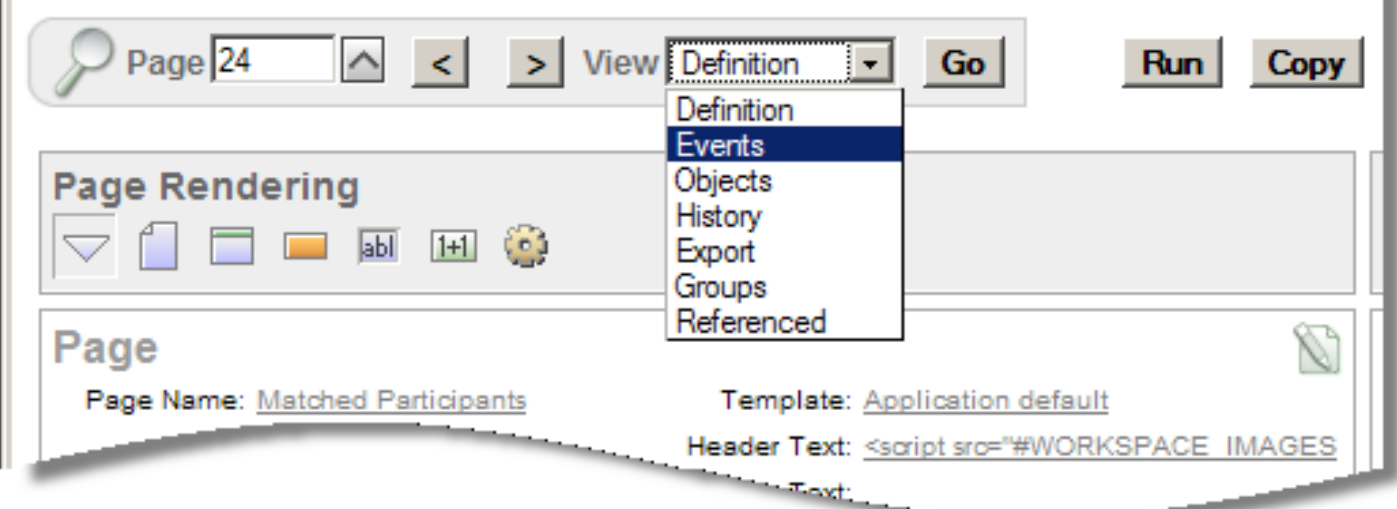

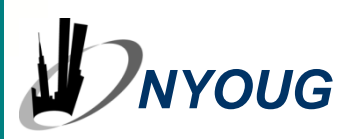

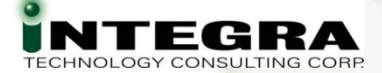

#### **Page – View Select List - Events**

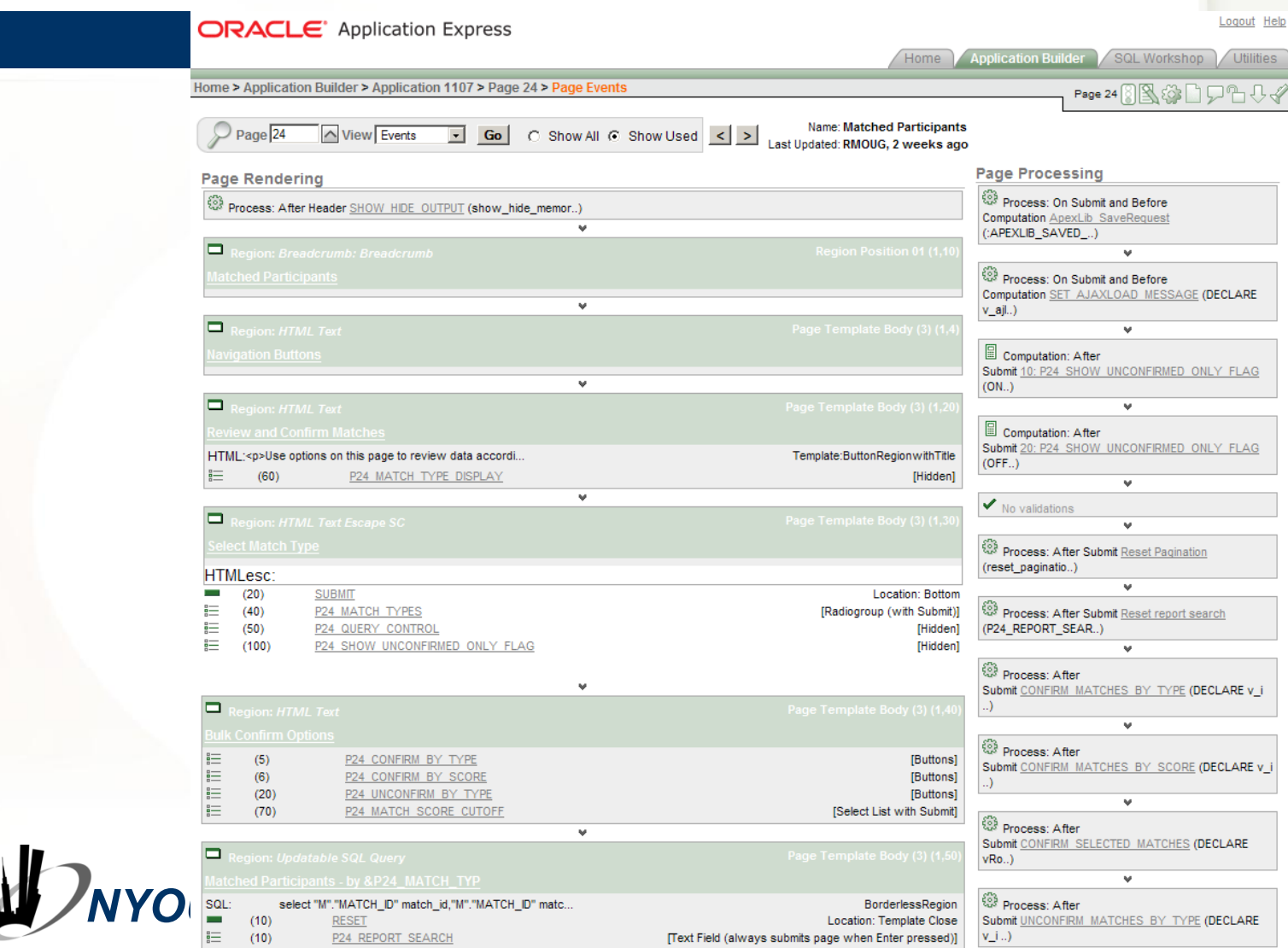

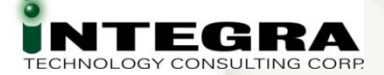

### **Page – View Select List - Referenced**

#### **B** Referenced **Components**

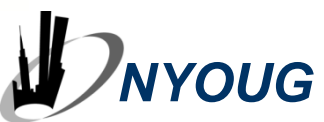

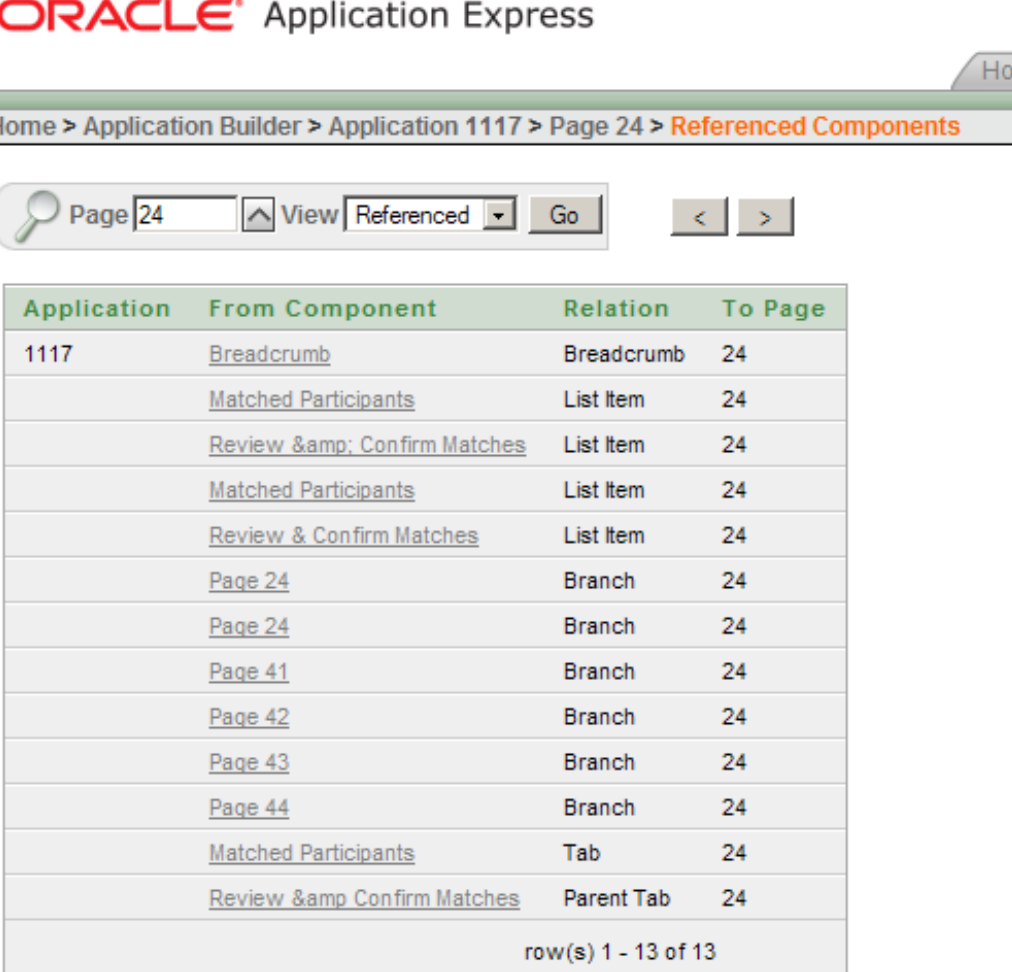

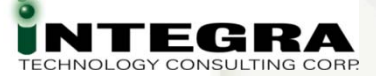

### **Validate PL/SQL in APEX**

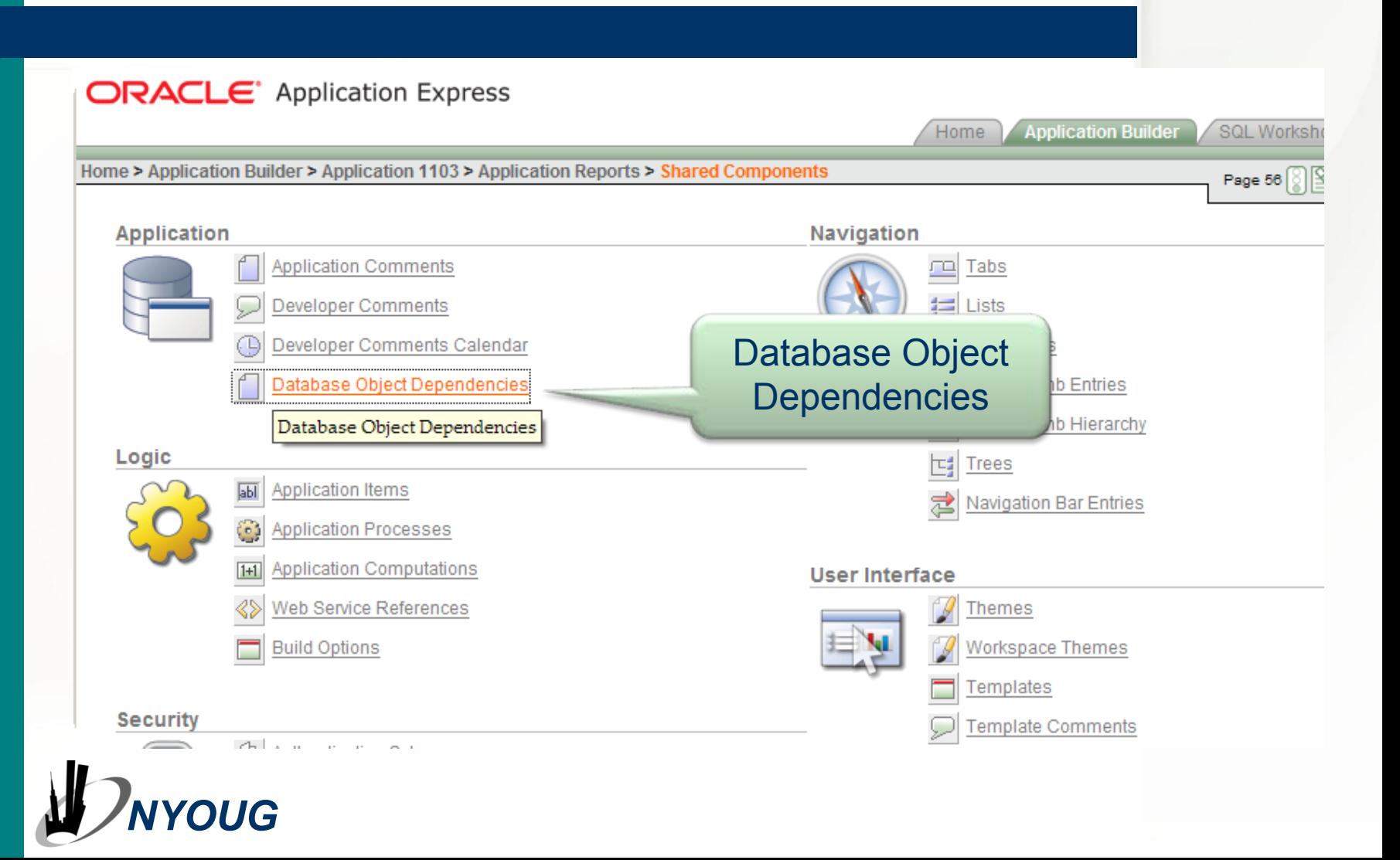

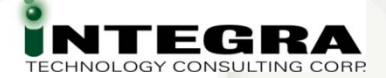

#### **Application Reports → Shared Components**

Database Object Dependencies **PL/SQL Process Validation** App Reports  $\rightarrow$  Shared Components  $\rightarrow$ Database Object Dependencies  $\rightarrow$ Compute Dependencies

Home > Application Builder > Application 1117 > Application Reports > Shared Components > **Database Object Dependencies** 

**Compute Dependencies** 

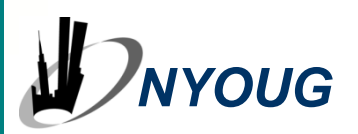

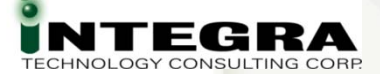

### **Parsing Errors == PL/SQL to fix**

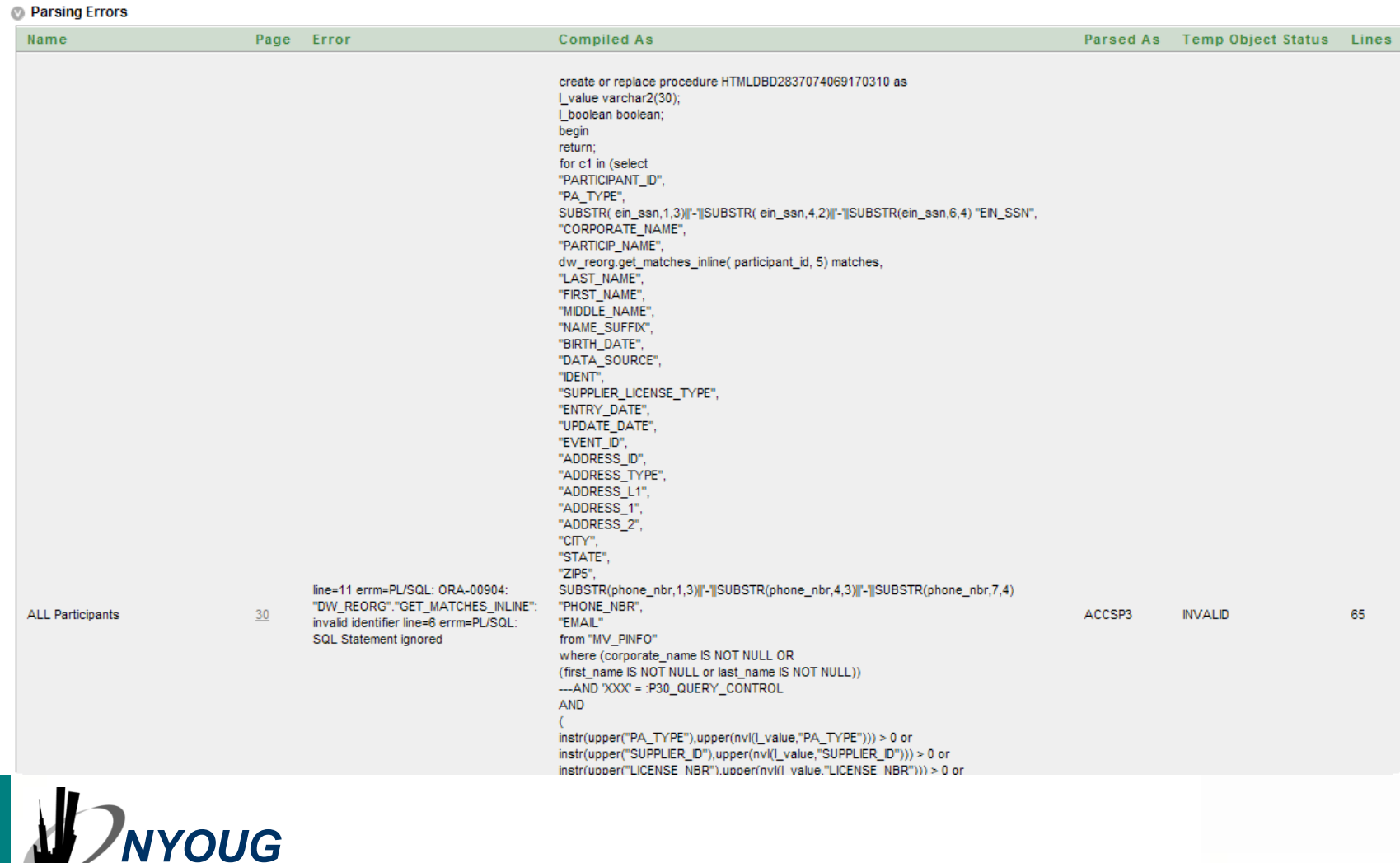

#### **Parsing Errors**

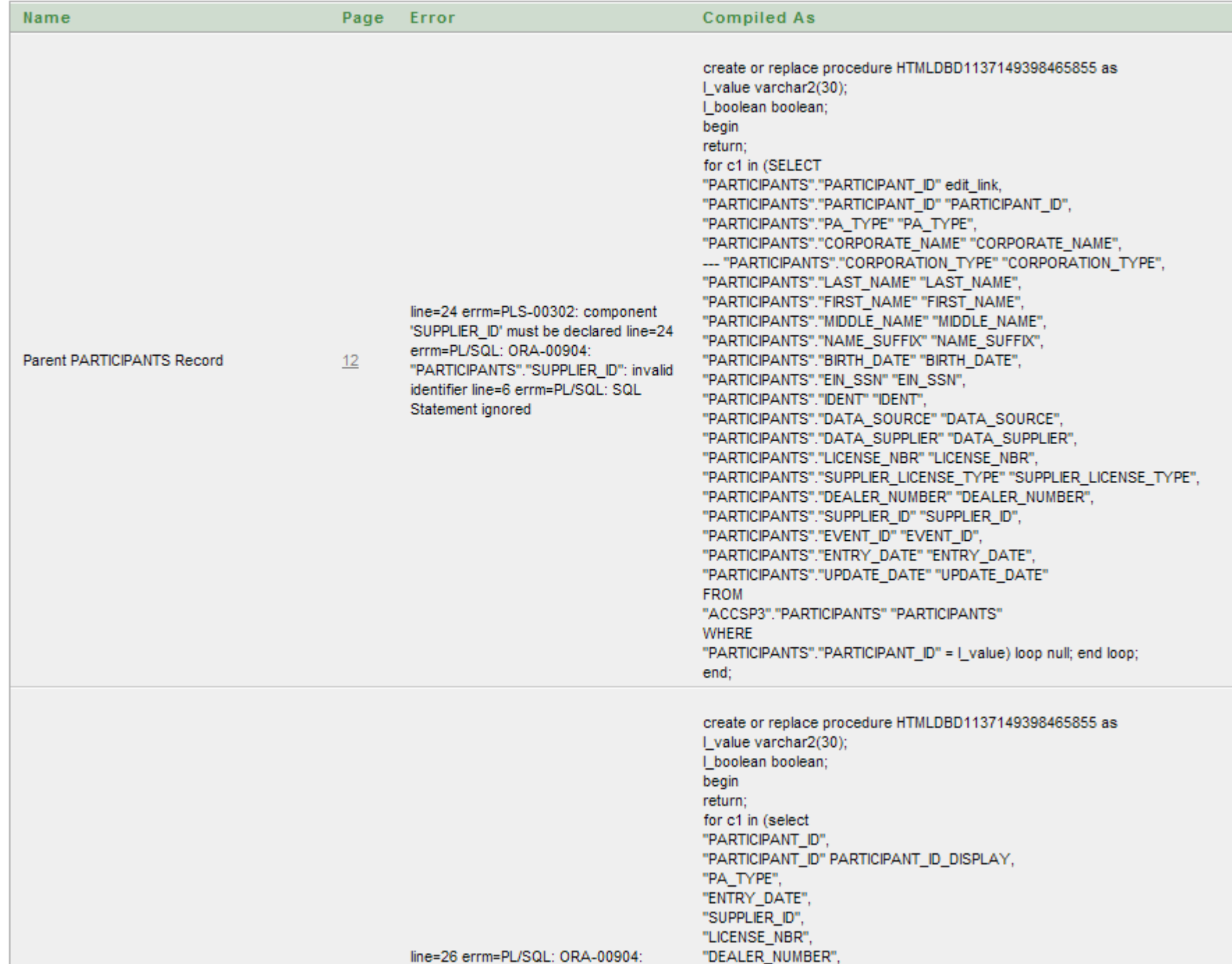

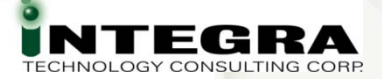

### **DBMS\_APPLICATION\_INFO**

- **APEX Sets Values:**
- Module APEX:APPLICATION <App Id> <Page>
- Client Info User
- **a** Identifier User: Session Id
- Action PAGE <Page>

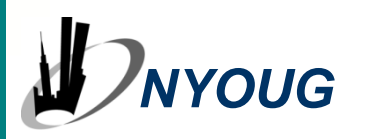

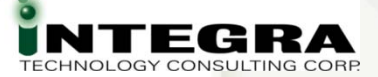

### **DBMS\_APPLICATION\_INFO**

#### Retrieve Info:

V\$SQL SELECT sql\_text, action, module, program\_id, program\_line# FROM v\$sql WHERE module LIKE '%APEX%'

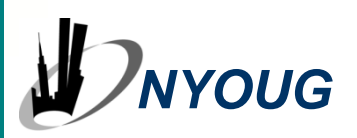

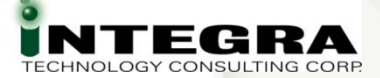

## **DBMS\_APPLICATION\_INFO**

#### Retrieve Info:

#### V\$SESSION ( 10.2.0.2 and higher)

SELECT plsql entry object id, plsql\_entry\_subprogram\_id, plsql\_object\_id, plsql\_subprogram\_id, module, action

FROM v\$session

WHERE module = 'APEX:APPLICATION 1103'

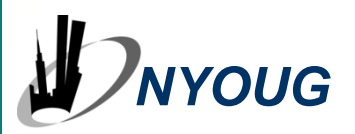

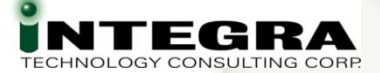

#### $\textsf{Utilities}\to\textsf{Database}\ \textsf{Monitor}\to\textsf{Top}\ \textsf{SQL}$

Logout Help **ORACLE** Application Express **Application Builder** SQL Workshop **Utilities** Home Home > Utilities > Database Monitor > Top SQL Module APEX: APPLICATION 1103  $\widehat{\phantom{a}}$ Go **SQL Text Minimum Executions** Top By Buffer Gets / Rows Processed Display Top 10  $\bullet$  $\overline{\phantom{a}}$ **Buffer Gets Buffer** Time in / Rows Gets / Seconds Reads **Executions** Processed **Executions** Module **SQL Text** UPDATE WWV FLOW PREFERENCES\$ SET ATTRIBUTE\_VALUE = : B2 WHERE USER\_ID = NVL(:B5, NVL(:B4, USER)) AND Elapsed: .01 Disk: 0 **APEX:APPLICATION** 15 41 5.40 PREFERENCE NAME = : B3 AND CPU: .01 Buffer: 81 1103 NVL(ATTRIBUTE VALUE, '\$x\$%&') <> NVL(:B2, '\$x\$%&') AND SECURITY\_GROUP\_ID = :B1 SELECT ATTRIBUTE VALUE FROM WWV FLOW PREFERENCES\$ WHERE PREFERENCE NAME = : B3 AND USER ID IN ( **APEX:APPLICATION** Elapsed: .02 Disk: 1 27 11 8.63 NVL(:B1, USER), 'DEFAULT') AND CPU: .01 1103 Buffer: 233 SECURITY GROUP ID = : B2 ORDER BY DECODE( NVL(:B1, USER ID), 'DEFAULT',  $2, 1)$ SELECT CURRENT LOG NUMBER, **APEX:APPLICATION** Disk: 0 Elapsed: .01 24 9 8.50 CURRENT LOG TIMESTAMP FROM CPU: .01 Buffer: 204 1103 WWV FLOW ACTIVITY LOG NUMBER\$ Disk: 4 **APEX:APPLICATION** Elapsed: .04 SELECT ID FROM WWV FLOW MENU OPTIONS 16 8 7.69 CPU: .02 Buffer: 123 1103 WHERE PAGE  $ID = :B2$  AND MENU  $ID = :B1$ INSERT INTO WWV\_FLOW\_ACTIVITY\_LOG1\$ ( TIME\_STAMP, COMPONENT\_ATTRIBUTE, ELAP, NUM ROWS, USERID, IP ADDRESS, USER AGENT, FLOW ID, STEP ID, SESSION ID, SECURITY GROUP ID, SQLERRM, **APEX:APPLICATION** Elapsed: .01 Disk: 0 30  $\overline{7}$ 7.35 SQLERRM COMPONENT TYPE, CPU: .01 Buffer: 228 1103 SQLERRM\_COMPONENT\_NAME, PAGE\_MODE, CACHED REGIONS ) VALUES ( :B16, UPPER(:B15), :B14, :B13, :B12, :B11 , :B10 , :B9 , :B8 , :B7 , :B6 , :B5 , :B4, :B3, NVL(:B2, 'D'), :B1)

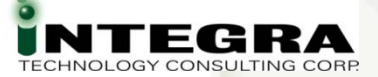

#### **P\_trace**

• Add &p\_trace=YES to APEX URL **Turns on DB Trace Output** Output to **user\_dump\_dest** • View trace information by tkprof or Trace analyzer

ALTER SESSION SET EVENTS '10046 TRACE NAME CONTEXT FOREVER, LEVEL 12'

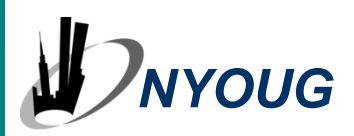

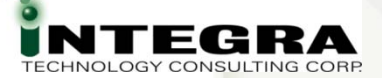

#### **Alternate Trace Settings**

• Custom Trace On and Off Processes: On Load – Before Header EXECUTE IMMEDIATE 'ALTER SESSION SET EVENT ''<alternate trace setting>> CONTEXT FOREVER, LEVEL 12'''; • On Load – After Footer EXECUTE IMMEDIATE 'ALTER SESSION SET EVENTS ''< same trace settings>> CONTEXT OFF'''; ● Some Reports of Trace File Keeps Growing .. See Forum

… CONTEXT FOREVER …

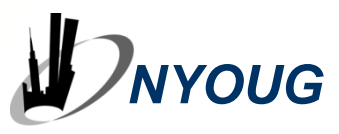

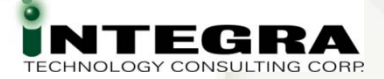

### **PL/SQL Debug and Performance**

- **Build & Tune Outside First** 
	- Tune SQL, PL/SQL Outside of APEX
	- **Same Principles Apply**
- **Modularize**
- Validate PL/SQL Processes in APEX
	- Compute Dependencies
- **Bind Variables**
- **<sup>●</sup> #TIMING# in Region Footer**
- *NYOUG*&p\_trace

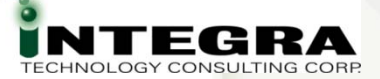

#### **Use Bind Variables**

- :P1\_ITEM
- **a** In SQL
- **B** PL/SQL
- Conditions, Validations,
- Most frequently used substitution syntax

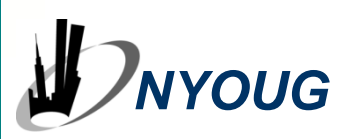

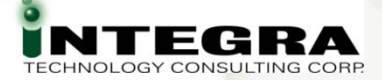

#### **#TIMING# in Region Footer**

• Add #TIMING# to Region Footer (doesn't work in Header) **• Displays CPU Time in Region Footer** 

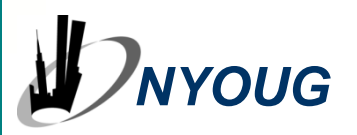

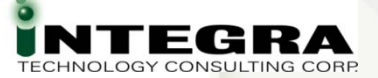

### **SQL Developer**

**APEX Reports** 

- Supplied Information
- Build Custom Most Power Here

**B** Remote Debugging

Ability to Step Through PL/SQL in an APEX Session

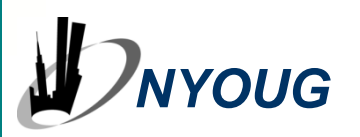

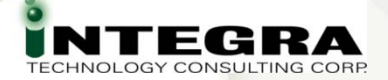

## **SQL Developer – Remote Debug**

- Code modules procedures, functions, etc. • Must be a stored procedure
- Start Debug Listener in SQL Developer
- **Connect APEX app to SQL Dev via** DBMS\_DEBUG\_JDWP.SESSION call in APEX App
- **B** Debug in SQL Developer

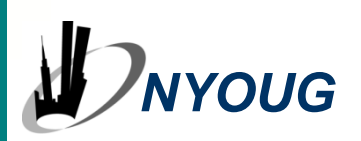

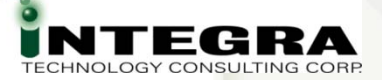

#### **Web Development Tools**

- View and Edit HTML, CSS, DOM, JavaScript
- **Web Developer**
- **•** Firebug
- **S** Free
- **Browser-Based**
- Popular in APEX Community

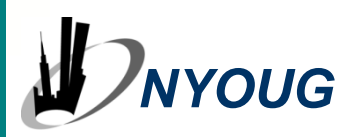

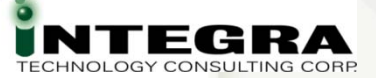

#### **Web Developer**

- **B** Firefox Add-In
- **•** Free Download

#### https://addons.mozilla.org/en-US/firefox/addon/60

Adds a menu and a toolbar with various web developer tools.

Works with:

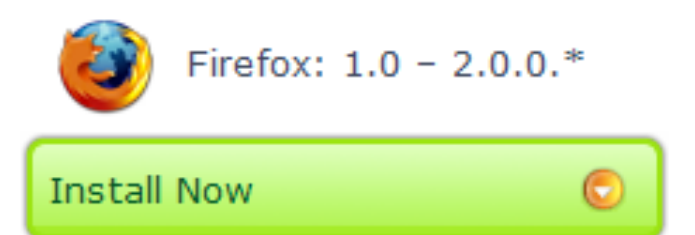

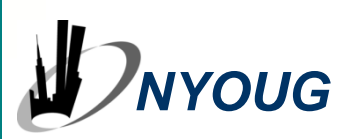

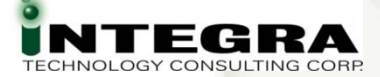

### **Web Developer Tool Bar**

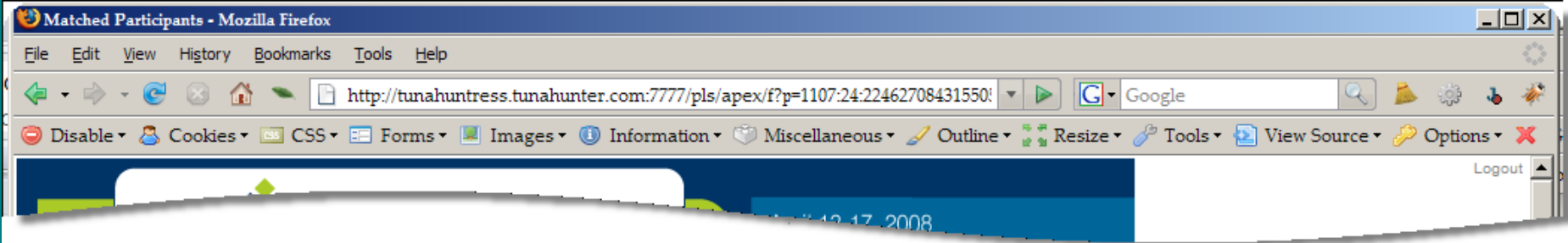

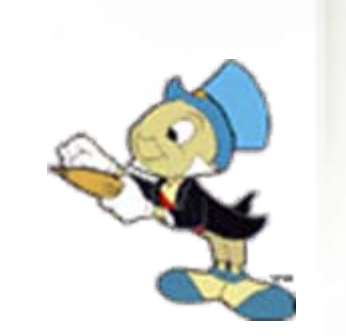

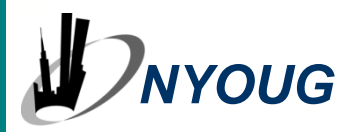

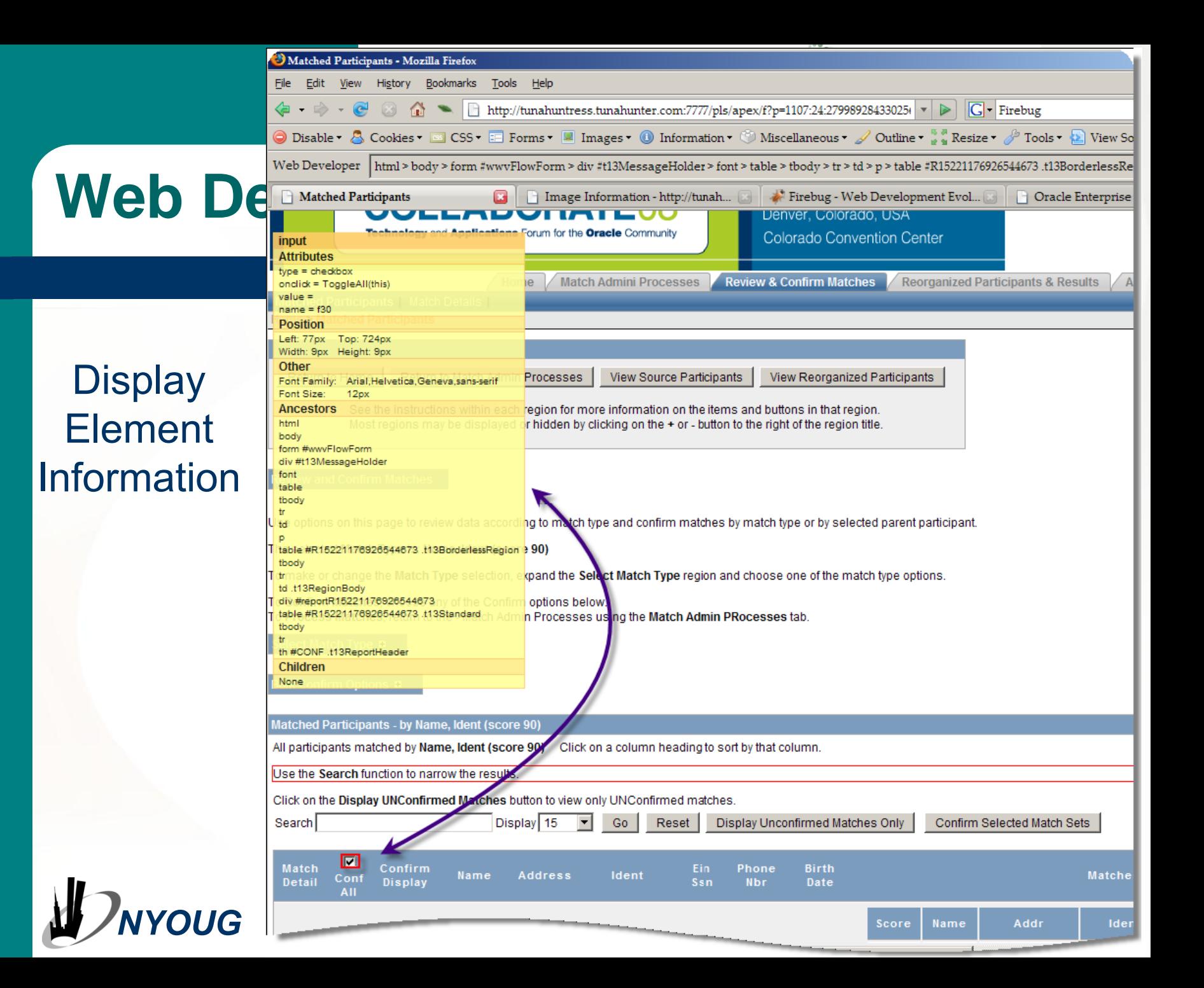

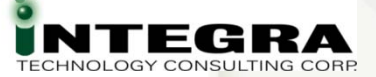

### **Firebug**

#### **Another Firefox Add-In**

**B** Download from

#### https://addons.mozilla.org/en-US/firefox/addon/1843

bee all preview images Firebug integrates with Firefox to put a wealth of development tools at your fingertips while you browse. You can edit, debug, and monitor CSS, HTML, and JavaScript live in any web page.

Visit the Firebug website for documentation, screen shots, and discussion forums:

http://www.getfirebug.com

Works with:

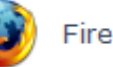

Firefox:  $1.5 - 2.0.0.*$ 

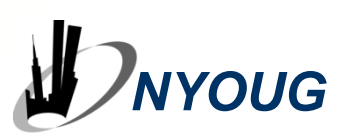

**Install Now** 

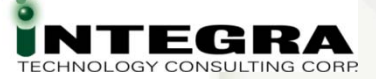

## **Firebug**

- Console
- **SHTML**
- **& CSS**
- Script (JavaScript)
- **B** DOM
- Net

<http://www.getfirebug.com/> for more information

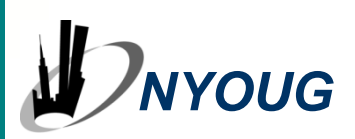

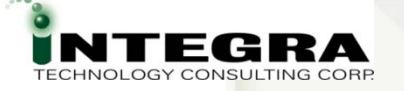

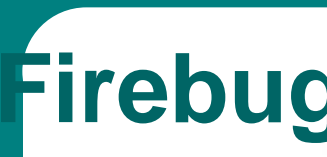

#### **JavaScri Debug Interface**

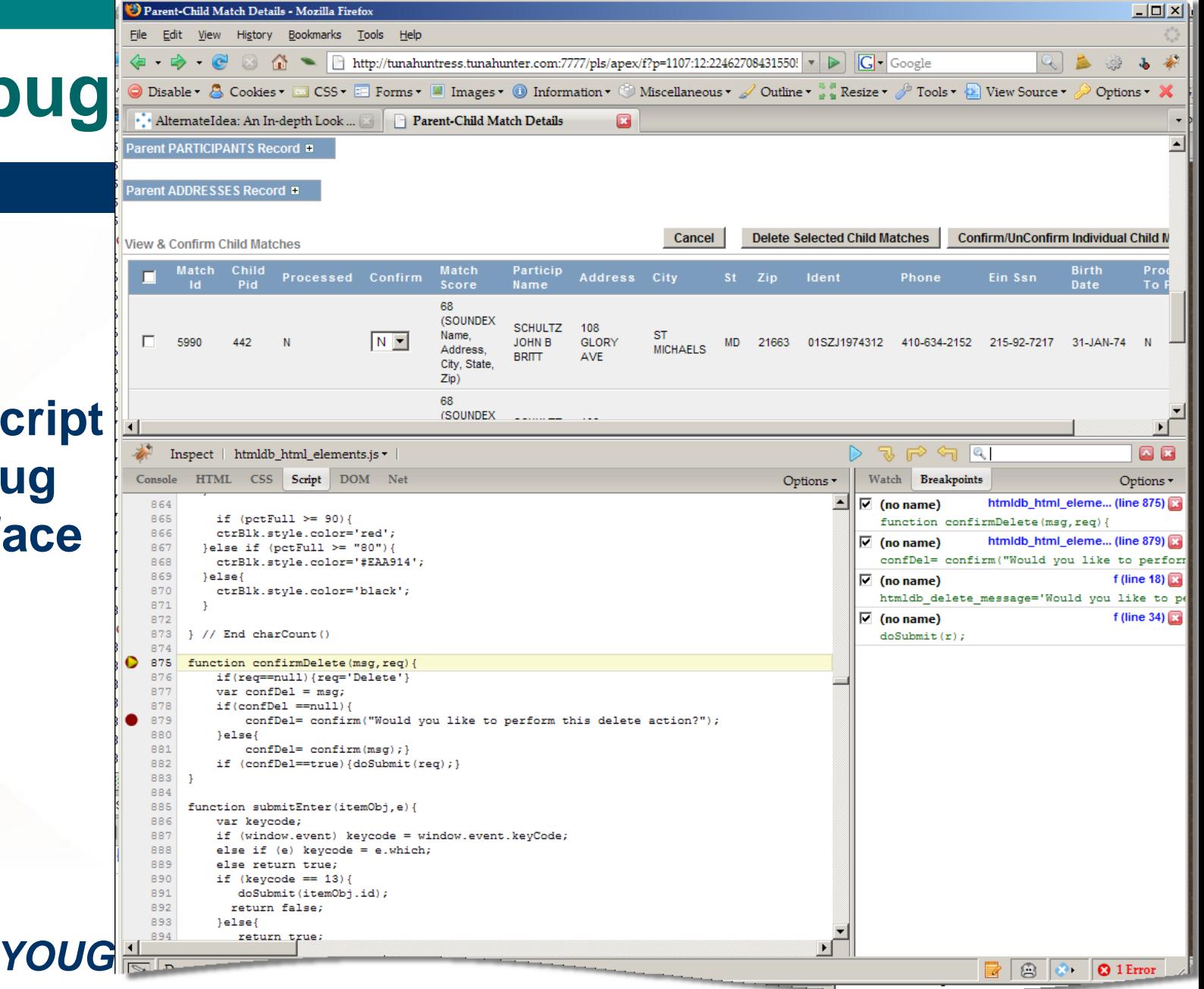

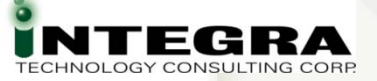

# **APEX Debug - Triage**

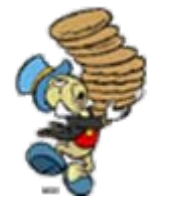

• Think. **HTML? PL/SQL? SQL? APEX Debug Mode** Where, What, **Messages** Flow

> **APEX Reports & Utilities**

- SQL, PL/SQL
	- IDE to Validate, Refine, Tune
	- **Remote Debug**
- **B** HTML, JavaScript, AJAX
	- Web Development Tools

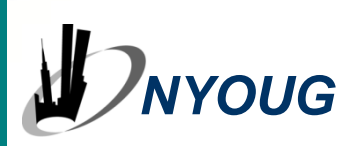

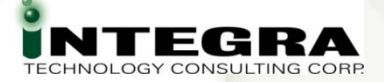

## **APEX Debug Options - Recap**

- Multi-Layer App means
	- **Expanded Toolset**
	- **Expanded Thought Process**
- **APEX-supplied Reports & Utilities**
- **APEX Debug Mode**
- SQL Developer Remote Debug
- Web Development Tools
- **Best Practices**

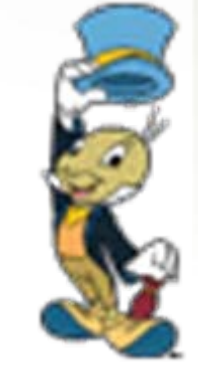

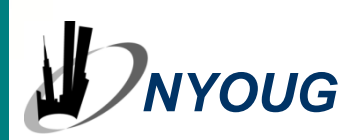

**Debug Options ……**

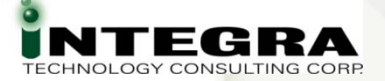

# **New Conundrum With What Code?…**

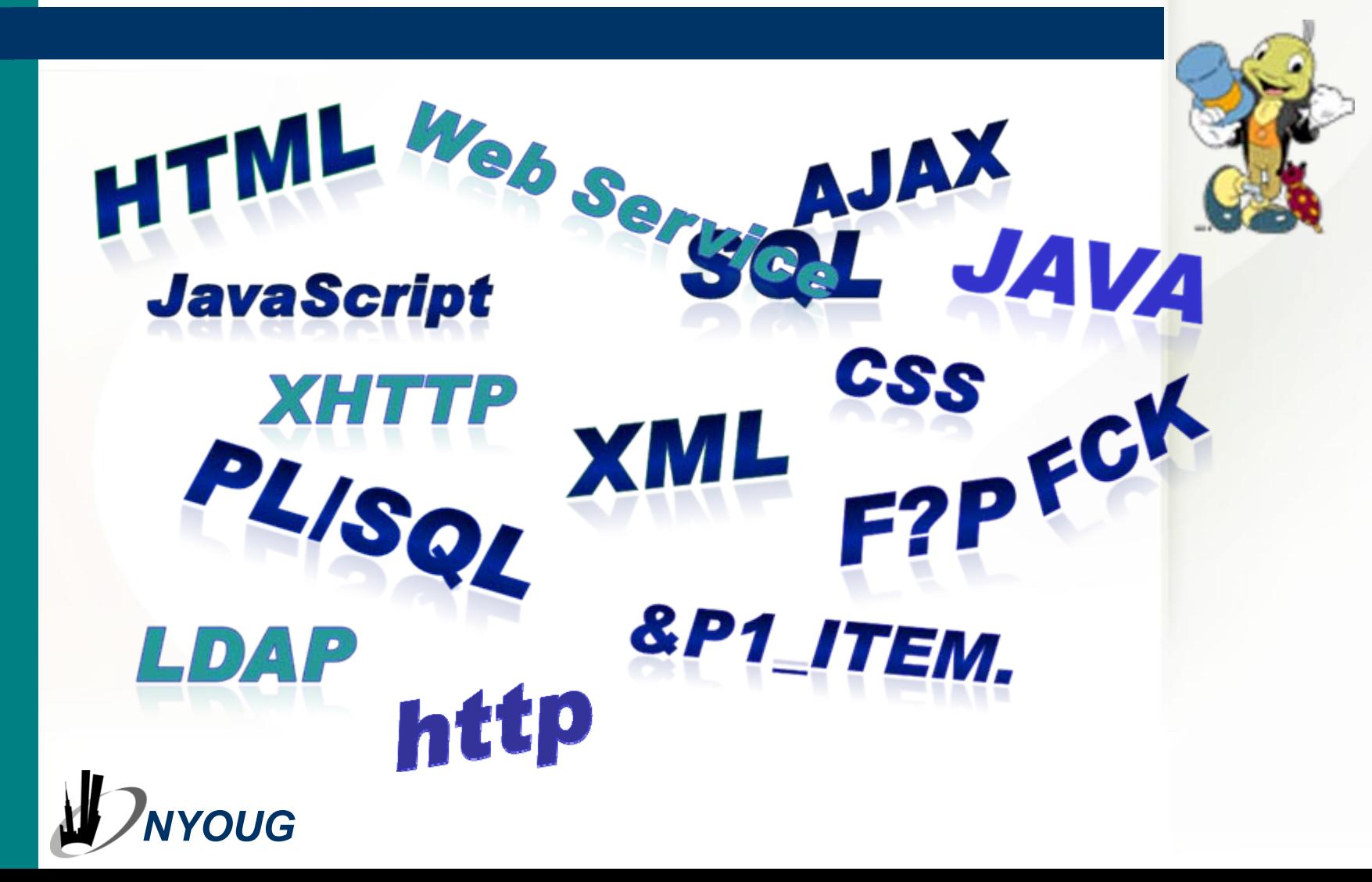

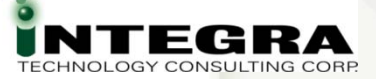

#### **Resources**

#### **The APEX OTN Forum** -

<http://forums.oracle.com/forums/forum.jspa?forumID=137>.

#### **SQL Developer** - Home Page on OTN [http://www.oracle.com/technology/products/database/sql\\_developer/](http://www.oracle.com/technology/products/database/sql_developer/index.html) [index.html](http://www.oracle.com/technology/products/database/sql_developer/index.html)

#### **Web Developer**

<http://chrispederick.com/work/web-developer/>.

#### **Firebug**

<http://www.getfirebug.com/>.

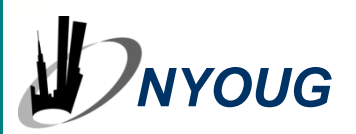

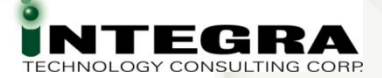

### **Share Your Knowledge!**

*Call for Articles/Reviewers*

#### <sup>8</sup> ODTUG Journal 8 IOUG SELECT

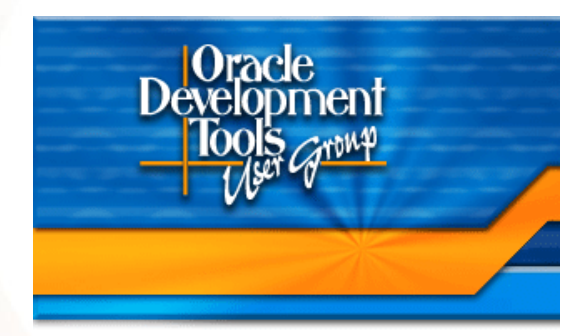

**Journal** 

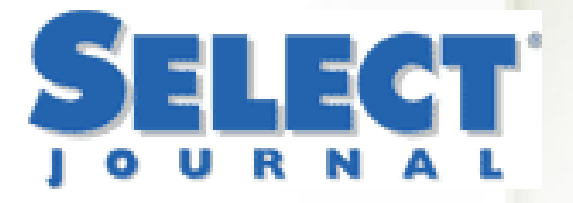

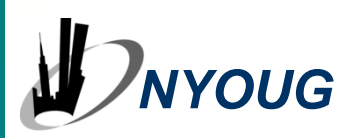

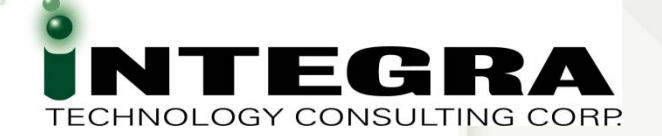

# **Questions ?**

# **APEX Debug Options**

Please fill out the evaluations!

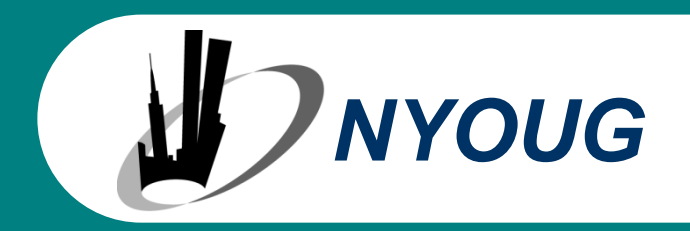

Karen Cannell kcannell@integratc.com

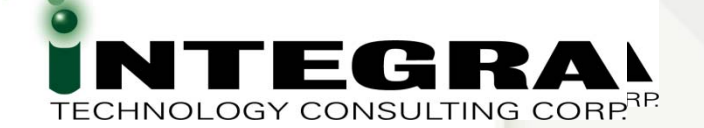

# **Thank You ~**

# **APEX Debug Options**

Please fill out the evaluations!

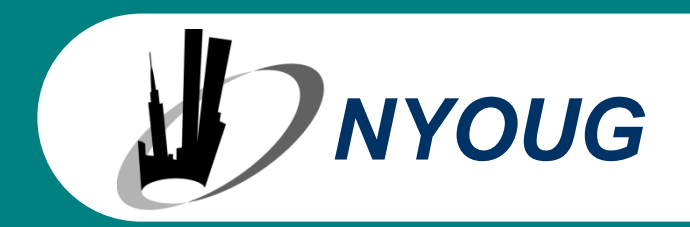

Karen Cannell

[kcannell@integratc.com](mailto:kcannell@integratc.com)

Blog: http://www.tunahuntress.com